## **Sanitization Staging**

This screen enables the user to create an outbound Sanitization Staging order.

1. Go to Manufacturing–> Sanitization staging

## The below screen will appear:

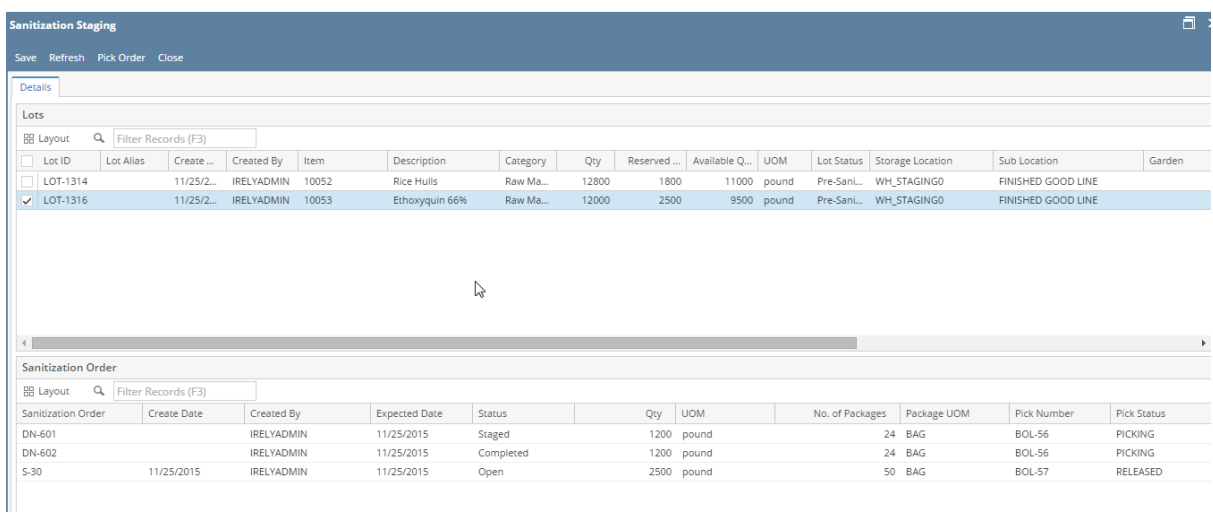

## This screen has the following menus:

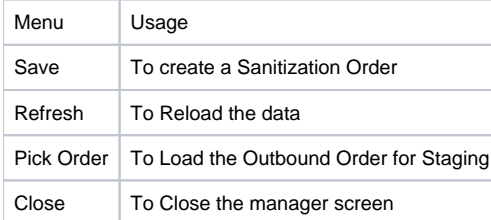

Sanitization Staging screen has two set of grids. The upper grid displays the details of Lots and the Lower grid displays details of the Sanitized order.

The Lot detail grid displays the below columns:

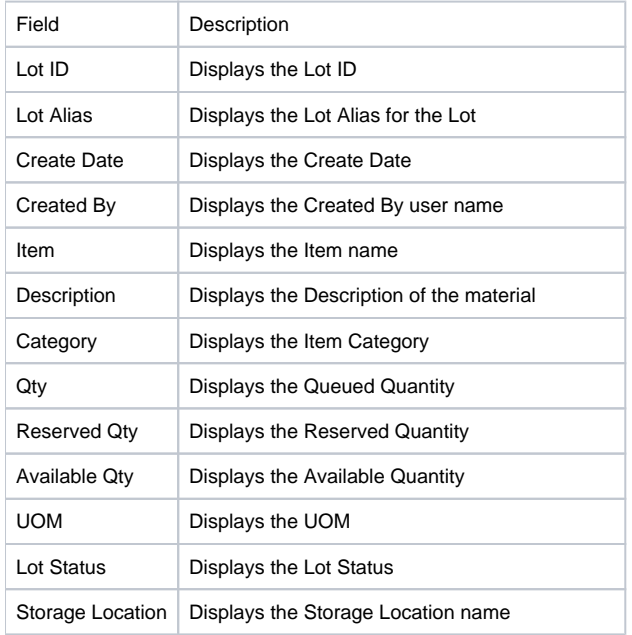

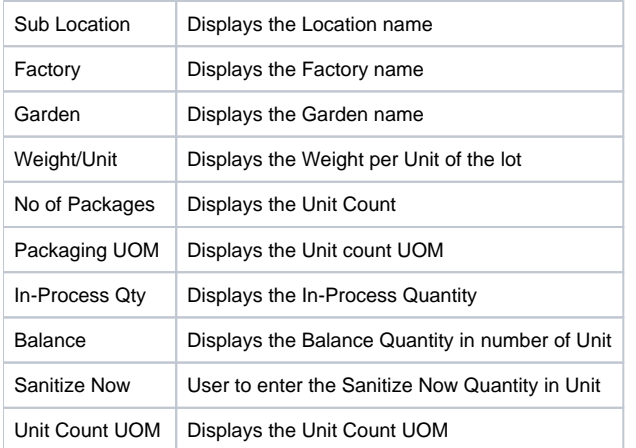

User can create a order by entering the number of units in 'Sanitize Now' columns and then click on Save. User can select multiple lots and generate one Sanitize order.

The Order details will display once user selects the Lot. The order details has the following columns

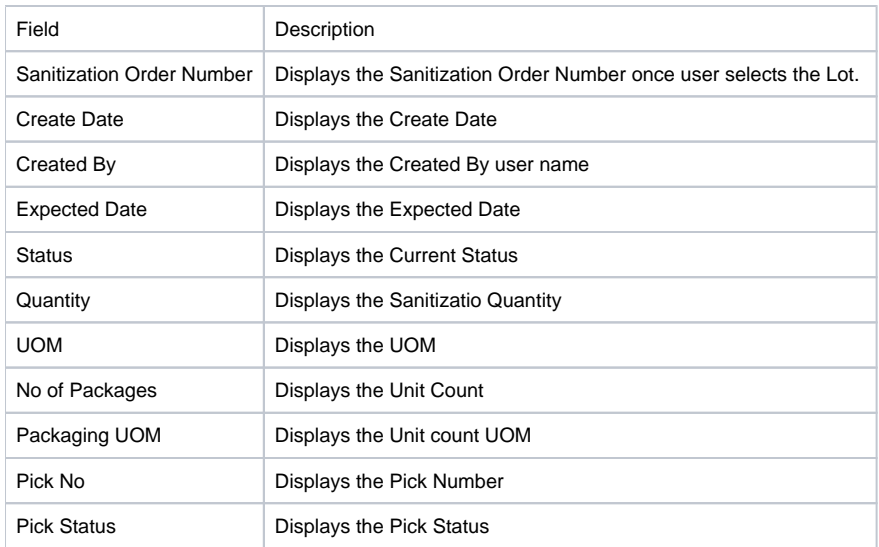

Sanitization Pick Order:

Select the Sanitization Work order from Order detail grid then click on Pick Order.

Application will load the Warehouse–> Outbound order.

From here, you can stage the Quantity.